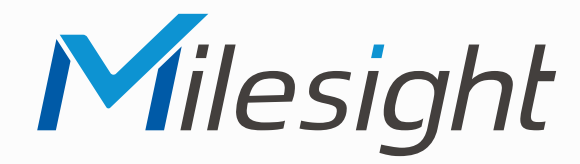

# **ISIS-MS-Cxx75-FPC(-BL)**

# **ISIS-MS-Cxx75-FPD(-BL)**

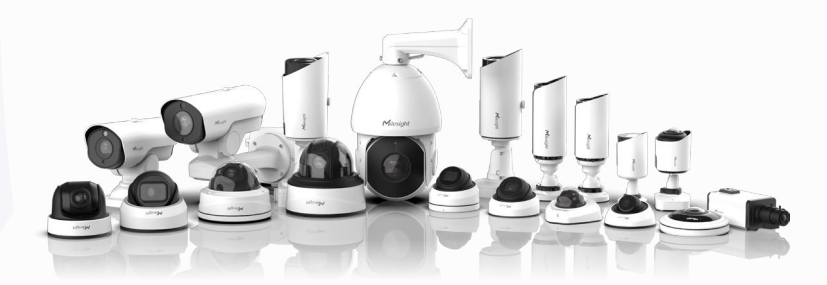

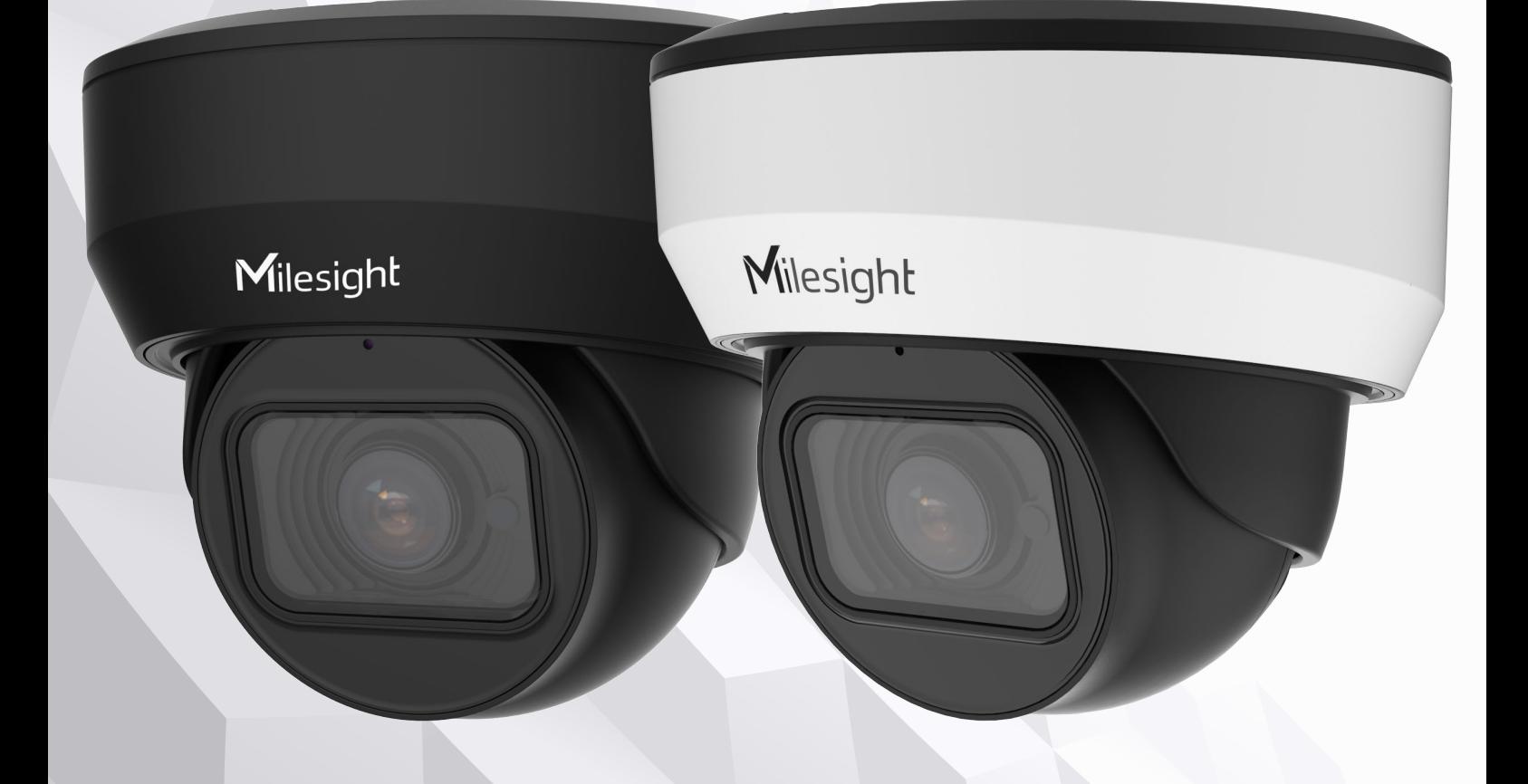

# **Montageanleitung**

**Vor Inbetriebnahme bitte dieses Handbuch lesen.**  Druckfehler, Irrtümer und technische Änderungen vorbehalten.

> Stand: November 2022 Distribution und Copyright: FRS GmbH & Co. KG

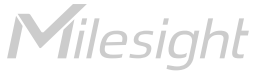

Eine ausführliche Anleitung zur Bedienung der Kamera können Sie auf www.milesight.de herunterladen.

Software, Tools und Updates können Sie auf www.milesight.com herunterladen.

# Inhalt

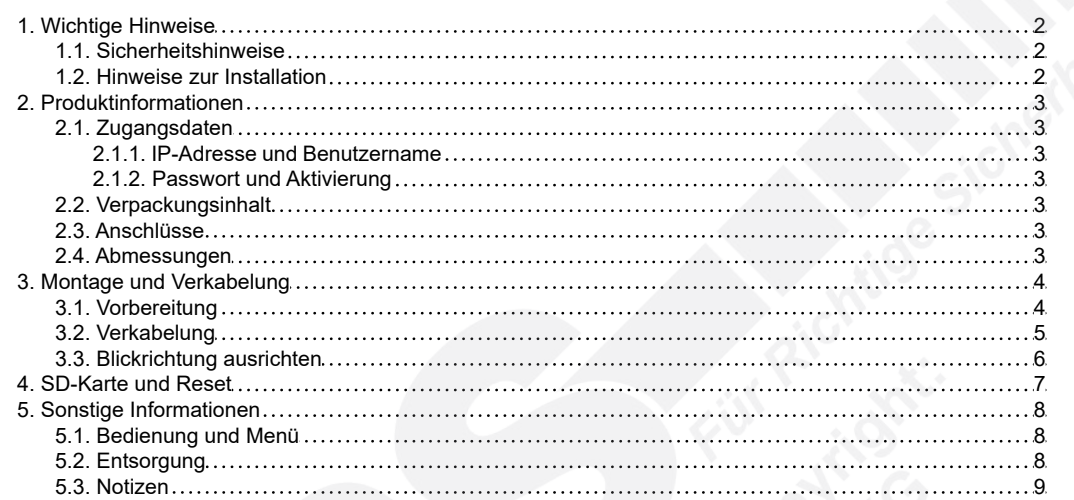

# <span id="page-1-0"></span>1. Wichtige Hinweise

#### <span id="page-1-1"></span>1.1. Sicherheitshinweise

Bitte beachten Sie die im Lieferumfang des Artikels separat beiliegenden Informationen.

#### <span id="page-1-2"></span>1.2. Hinweise zur Installation

- 1. Lesen und befolgen Sie diese Anweisungen.
- 2. Bewahren Sie diese Anweisungen auf.
- 3. Beachten Sie alle Warnungen.
- 4. Reinigen Sie das Gerät nur mit einem trockenen Lappen.
- 5. Installieren Sie das Gerät gemäß den Herstelleranweisungen.
- 6. Achten Sie darauf, keine Schutzvorrichtungen von Steckern oder Kabeln zu beschädigen.
- 7. Prüfen Sie, ob der Untergrund (Decke oder Wand) das Gewicht der Kamera tragen kann. Achten Sie bei der Wahl des Standortes auch auf den zulässigen Temperaturbereich der Kamera.
- 8. Lassen Sie die Verkabelung nicht an einer ungeeigneten Position verhaken oder die Umhüllung der elektrischen Leitung beschädigen. Dies kann einen Defekt verursachen.
- 9. Sorgen Sie dafür, dass sich während der Installation keine Personen oder Gegenstände unter dem Installationsplatz befinden. Personen könnten zum Beispiel von herunterfallendem Werkzeug verletzt werden und Gegenstände könnten beschädigt werden.

# <span id="page-2-0"></span>2. Produktinformationen

# <span id="page-2-1"></span>2.1. Zugangsdaten

<span id="page-2-2"></span>2.1.1. IP-Adresse und Benutzername

Standard IP-Adresse: **192.168.5.190** Standard Benutzername: **admin**

Falls Sie die Standard IP-Adresse geändert haben oder diese von einem DHCP-Server automatisch neu vergeben wurde, können Sie die IP-Adresse mit der Software [**Smart Tools]** suchen, welches auf www.milesight.com herunter geladen werden kann. Wie Sie die IP-Adresse manuell ändern, finden Sie in der Betriebsanleitung, die Sie auf www.milesight.de herunterladen können.

#### <span id="page-2-3"></span>2.1.2. Passwort und Aktivierung

Die Kamera muss für den Betrieb zuerst aktiviert werden. Details hierzu finden Sie in der Betriebsanleitung, die Sie auf www.milesight.de herunterladen können. Hierzu müssen Sie der Kamera ein sicheres Passwort vergeben. Beim ersten Start werden Sie dazu aufgefordert. Bitte notieren Sie sich das Passwort und verwahren es an einem sicheren Ort.

Falls keine Aktivierung erforderlich ist, lautet das vorgegebene Standard-Passwort entweder **admin** oder **123456**.

Hierbei wird nach dem Anmelden gegebenenfalls ein Sicherheitshinweis eingeblendet. Dieser besagt, dass es zum Schutz vor unberechtigtem Zugriff empfehlenswert ist, das Standard-Passwort zu ändern. Details hierzu finden Sie in der Betriebsanleitung, die Sie auf www.milesight.de herunterladen können. Bitte notieren Sie sich dabei Ihr neues Passwort.

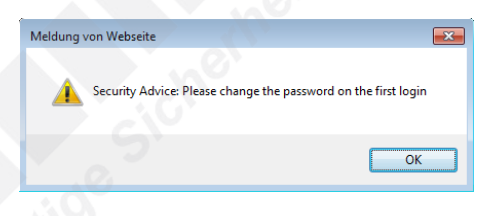

Passwort-Verlust: Falls Sie Ihr Passwort vergessen oder verlegt haben, können Sie es mit der Beantwortung von drei Sicherheitsfragen wiederherstellen, falls Sie in den Passwort-Einstellungen eine Sicherheitsfrage aktiviert haben. Andernfalls ist nur ein Zurücksetzen der Kamera auf Werkseinstellungen möglich. Dies erfolgt über die Reset-Taste der Kamera. Details hierzu finden Sie im Kapitel [[4. SD-Karte und Reset](#page-6-0)] auf Seite [7](#page-6-0).

## <span id="page-2-4"></span>2.2. Verpackungsinhalt

- 1 x Kamera
- 1 x Montageplatte
- 1 x Montagezubehör im Beutel
- 1 x Montageanleitung

### <span id="page-2-5"></span>2.3. Anschlüsse

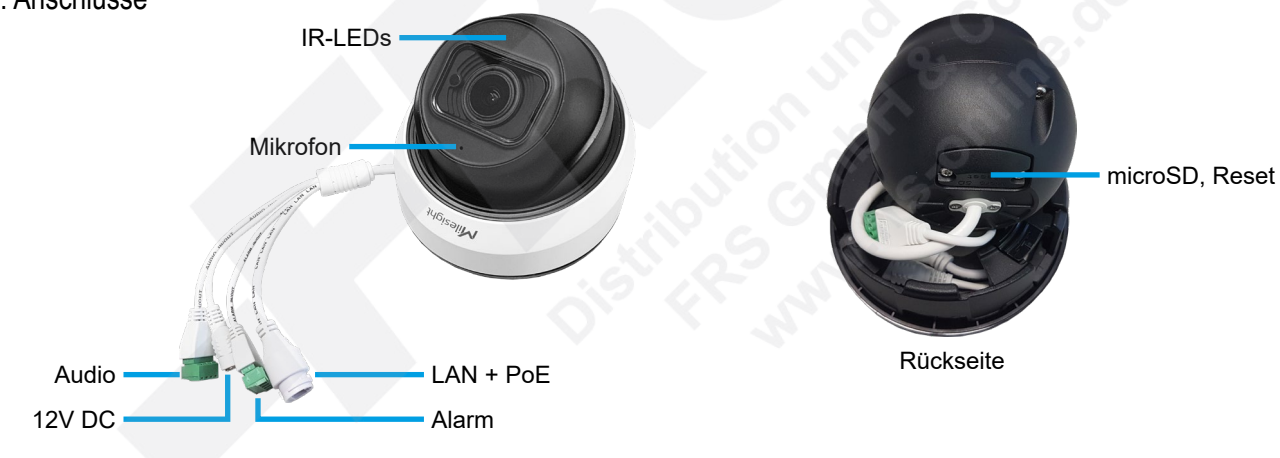

#### Hinweise:

- Die Error-LED leuchtet, wenn die Kamera startet oder einen Fehler hat.
- Reset: Betätigen Sie die Reset-Taste fünf Sekunden lang, wenn Sie die Kamera auf ihre Werkseinstellungen zurücksetzen möchten.

### <span id="page-2-6"></span>2.4. Abmessungen

Einheit: mm

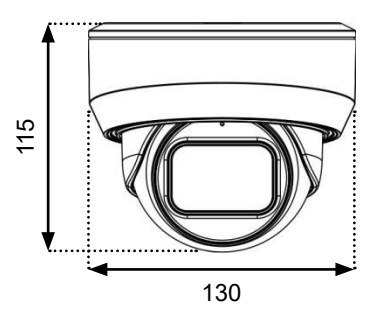

# <span id="page-3-0"></span>3. Montage und Verkabelung

**Hinweis:** Die zur Inbetriebnahme erforderlichen Komponenten wie Kabel, Stecker oder Netzteil sind nicht im Lieferumfang enthalten.

### <span id="page-3-1"></span>3.1. Vorbereitung

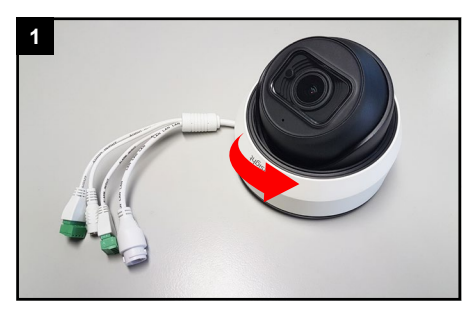

Lösen Sie die weiße Haube durch eine kurze Drehung in Pfeilrichtung.

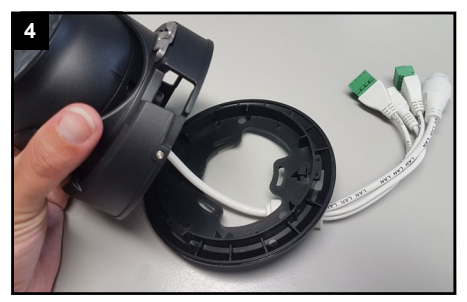

Nachdem Sie die Bodenplatte durch einer Drehung gelöst haben, nehmen Sie diese ab.

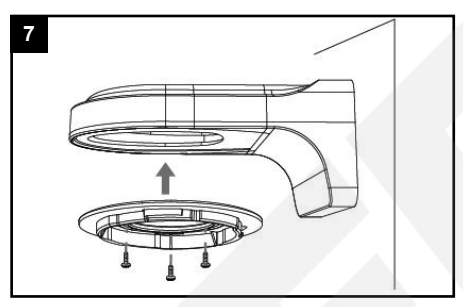

Bei Wandarm: befestigen Sie die Bodenplatte am Wandarm.

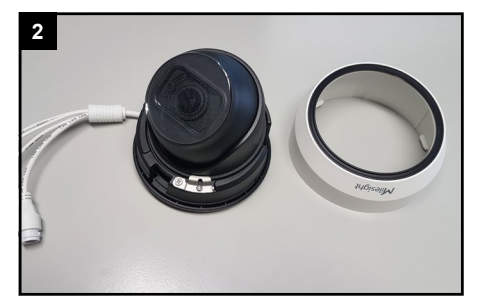

Nehmen Sie die weiße Haube ab.

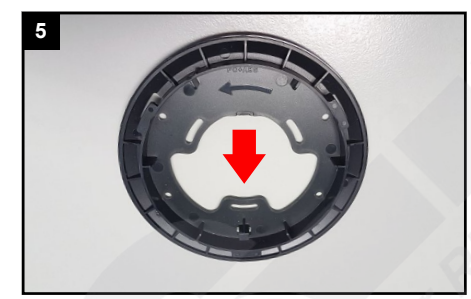

Richten Sie die Platte so aus, dass der rote Pfeil in Blickrichtung zeigt.

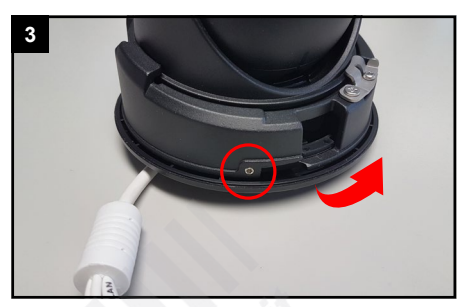

Lockern Sie die Schraube, bis sich die untere Bodenplatte in Pfeilrichtung drehen lässt.

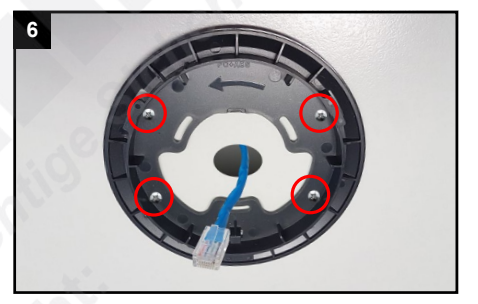

Verwenden Sie die mitgelieferten Dübel, um die Bodenplatte so zu befestigen, dass die ankommende Verkabelung mittig ist.

### <span id="page-4-0"></span>3.2. Verkabelung

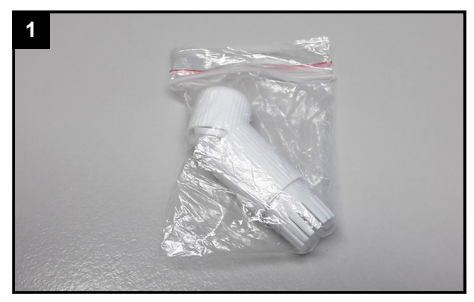

Nehmen Sie den Beutel mit der Kabeldichtung aus dem Verpackungsinhalt der Kamera.

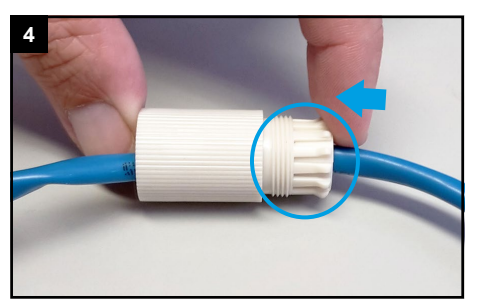

Pressen Sie die Dichtung vorsichtig und gleichmäßig in den Schraubbolzen. ACHTUNG: Achten Sie darauf, dass Sie keine

der Klammern beschädigen oder abbrechen. **7**

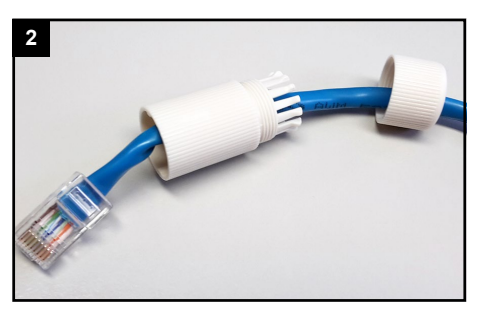

Siehen Sie die Verschraubung und den Schraubbolzen nacheinander über das Kabel, mit dem Sie die Kamera verbinden möchten.

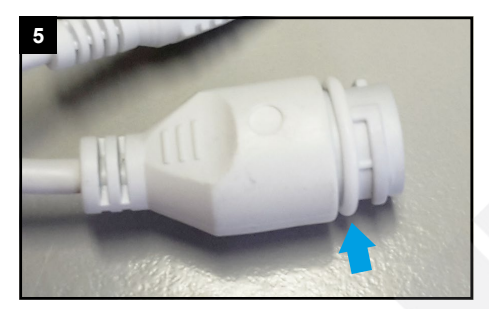

Ziehen Sie den Dichtungsring auf die Buchse am Anschlusskabel der Kamera.

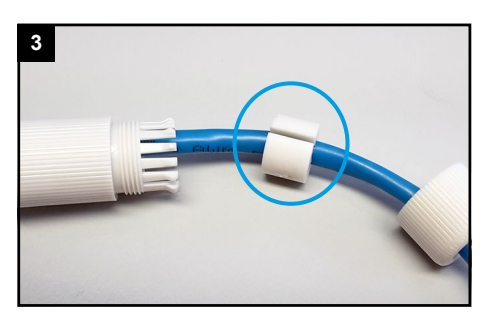

In der Dichtung ist ein seitlicher Schlitz. Führen Sie die Dichtung mit diesem Schlitz um das Kabel herum.

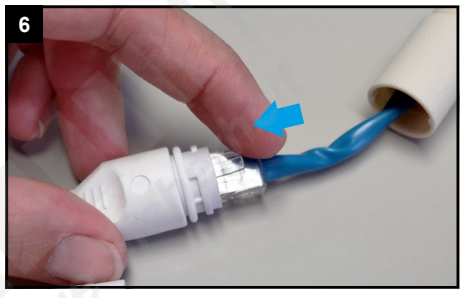

Verbinden Sie den Netzwerkstecker mit dem Netzwerkanschluss-Verbinder am Kamerakabel.

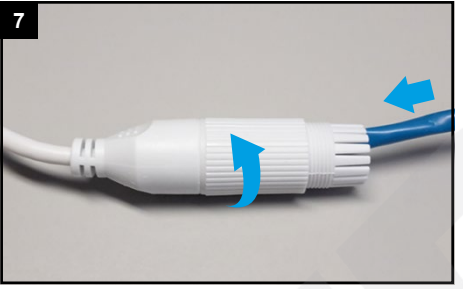

Schieben Sie den Schraubbolzen zum Kamerakabel und schrauben Sie diesen fest.

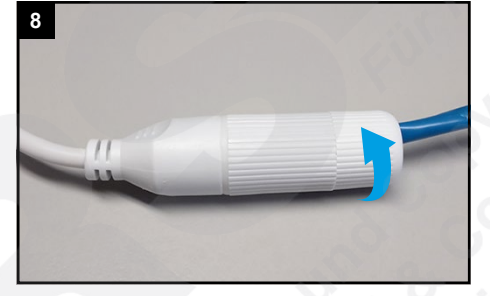

Schrauben Sie die Verschraubung feste an.

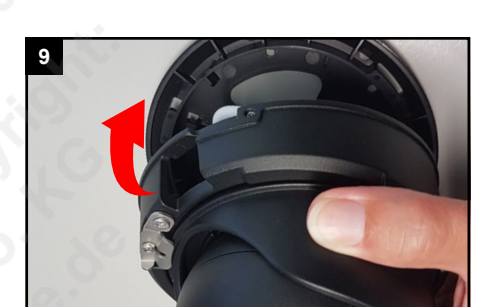

Dichten Sie die übrigen Kabelverbindungen gegen Feuchtigkeit und verstauen Sie diese zwischen Bodenplatte und Kamera.

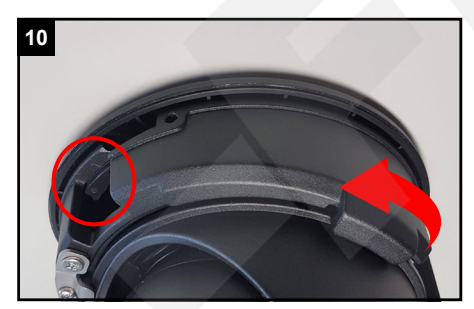

Drehen Sie die Kamera in Pfeilrichtung, bis sie wieder in die Bodenplatte einrastet.

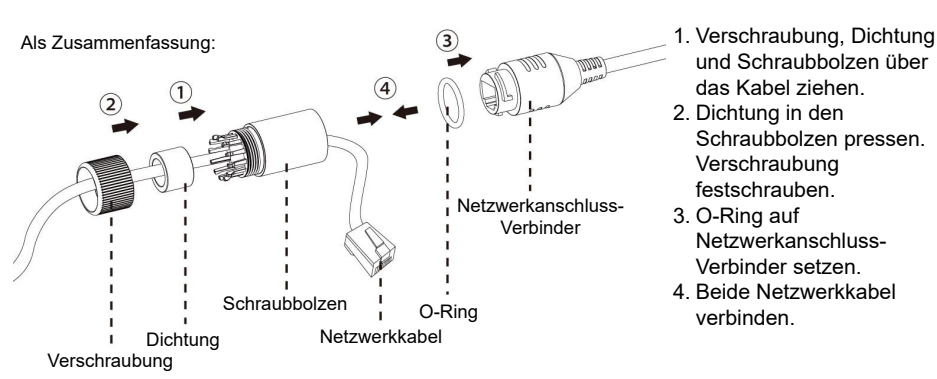

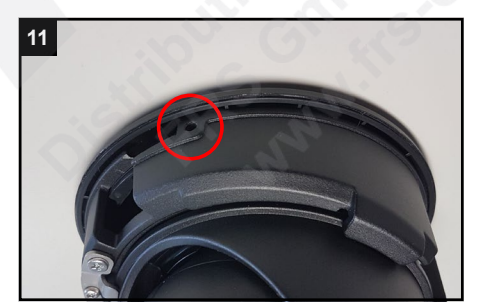

Ziehen Sie die Schraube wieder fest. Überprüfen Sie anschließend den festen Halt der Kamera.

- und Schraubbolzen über das Kabel ziehen. 2. Dichtung in den Schraubbolzen pressen. Verschraubung festschrauben.
- Netzwerkanschluss-Verbinder setzen.
- 4. Beide Netzwerkkabel

## <span id="page-5-0"></span>3.3. Blickrichtung ausrichten

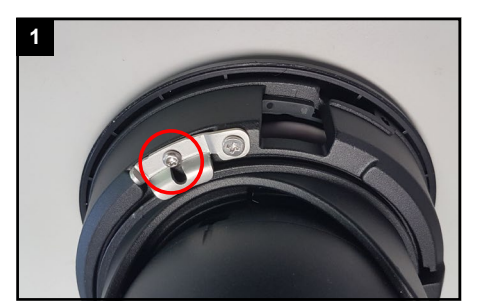

Um die Blickrichtung einzustellen, lockern Sie die Schraube soweit, bis Sie den Bügel ausklappen können.

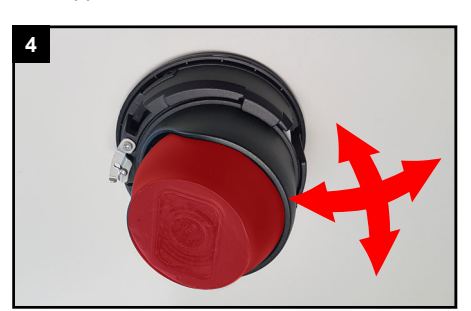

...und auch den inneren Kugelkopf ausrichten.

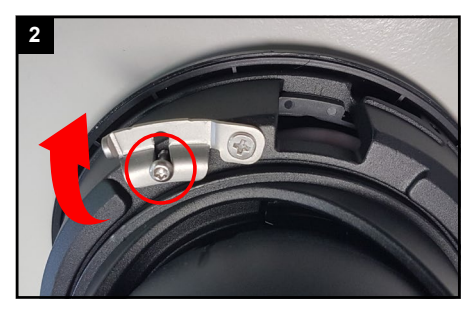

Halten Sie die Kamera fest, damit sie nicht herunterfällt und klappen Sie dabei den Bügel aus.

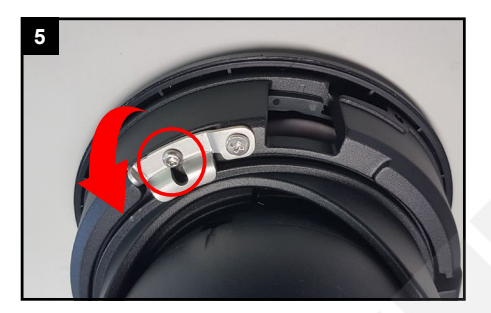

Klappen Sie den Bügel wieder ein und ziehen Sie die Schraube wieder fest.

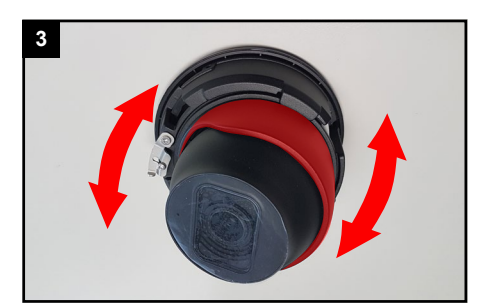

Sie können nun die Kamera drehen, um die Blickrichtung auszurichten.

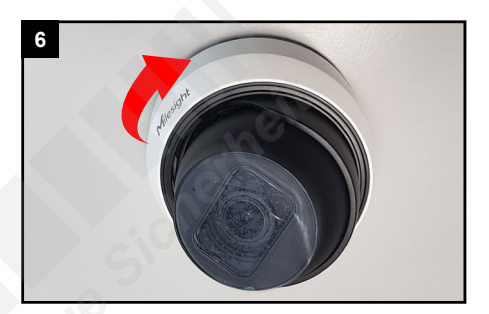

Setzen Sie die weiße Haube wieder auf und drehen Sie diese, bis sie einrastet.

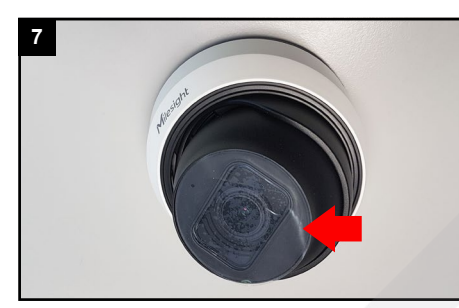

Entfernen Sie die Schutzfolie.

# <span id="page-6-0"></span>4. SD-Karte und Reset

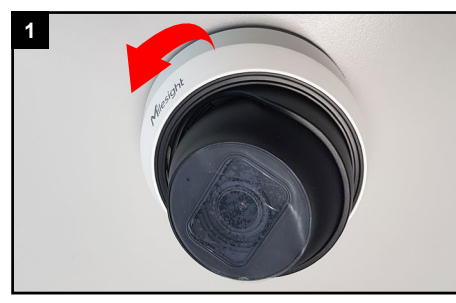

Drehen Sie die weiße Abdeckung in Pfeilrichtung, um sie zu lösen und nehmen Sie die Abdeckung ab.

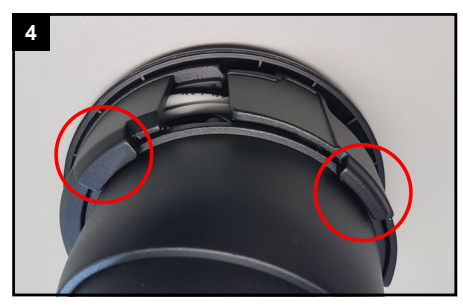

Die Kamera wird auf der anderen Seite von zwei Bügel festgehalten. Drücken Sie diese vorsichtig aus den Bügeln heraus und halten Sie die Kamera dabei fest, damit sie nicht herunterfällt.

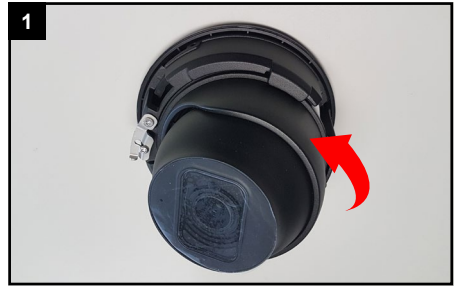

Der Kartenslot und die Reset-Taste befinden sich hinter der Abdeckung auf der Rückseite des Kamera-Kugelkopfs.

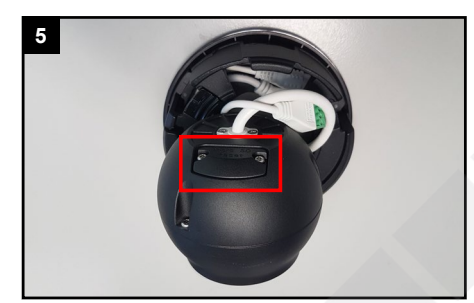

Unter der Abdeckung befinden sich der Kartenslot und die Reset-Taste.

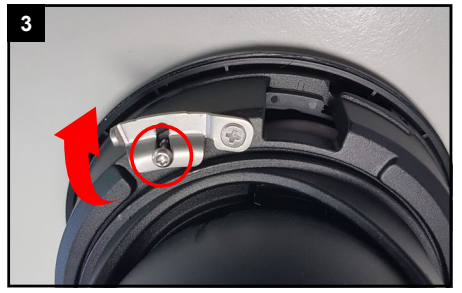

Halten Sie die Kamera fest, damit sie nicht herunterfällt. Lösen Sie dabei die Schraube und klappen den Bügel aus.

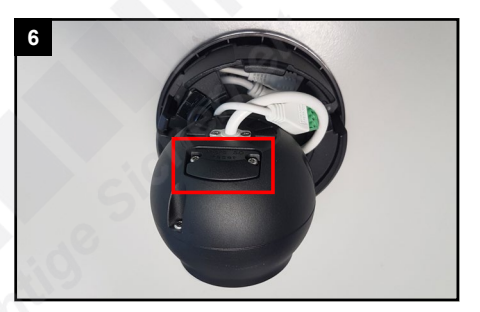

Reset: Reset-Taste fünf Sekunden lang gedrückt halten, wenn Sie auf ihre Werkseinstellungen zurücksetzen möchten.

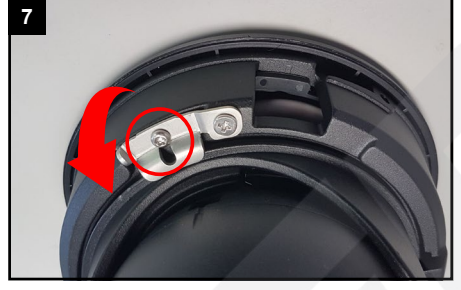

Setzen Sie die Kamera wieder ein, richten Sie die die Blickrichtung aus, klappen Sie den Bügel wieder ein und ziehen Sie die die Schraube fest.

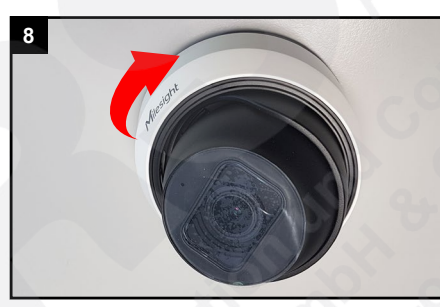

Setzen Sie die weiße Haube wieder auf und drehen Sie diese, bis sie einrastet.

# <span id="page-7-0"></span>5. Sonstige Informationen

### <span id="page-7-1"></span>5.1. Bedienung und Menü

Eine ausführliche Anleitung zur Bedienung der Kamera können Sie auf www.milesight.de herunterladen.

Software, Tools und Updates können Sie auf www.milesight.com herunterladen.

### <span id="page-7-2"></span>5.2. Entsorgung

Entsorgen Sie das Gerät am Ende seiner Lebensdauer gemäß den geltenden gesetzlichen Bestimmungen und Vorschriften.

Bitte beachten Sie hierzu die im Lieferumfang des Artikels separat beiliegenden Informationen.

<span id="page-8-0"></span>5.3. Notizen

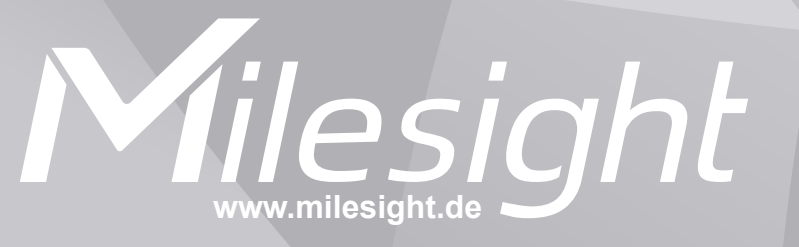

**Distribution und Copyright: FRS GmbH & Co. KG www.frs-online.de**